## **Aviso- Registro AHORA ABIERTO para Estudiantes Actuales**

La re inscripción para el próximo año escolar 2023-24 ya está abierta para todos los estudiantes **ACTUALES**. Esto debe completarse para todos los estudiantes que asisten a la escuela Esperanza. Este proceso debe realizarse en una computadora, no en su teléfono celular. Consulte las instrucciones a continuación.

Si necesita ayuda con las contraseñas o para iniciar sesión, llame al 801-305-1450 ext. 308 o 303

Si su estudiante **NO** regresa para el próximo año escolar, envíenos un correo electrónico a [info@esperanzaelementary.org](mailto:info@esperanzaelementary.org)

## **Paso 1.**

Vaya al enlace https://esperanza.usoe-dcs.org/Login.aspx o puede accederlo yendo a nuestro sitio web esperanzaelementary.org, haga clic en "Padres" y haga clic en el icono "ASPIRE"

Una vez que esté allí, debería verse así. Si ya creó una cuenta de ASPIRE, inicie sesión y continúe con el *Paso 2*. Si no tiene cuenta de ASPIRE, haga clic en "Request a Username":

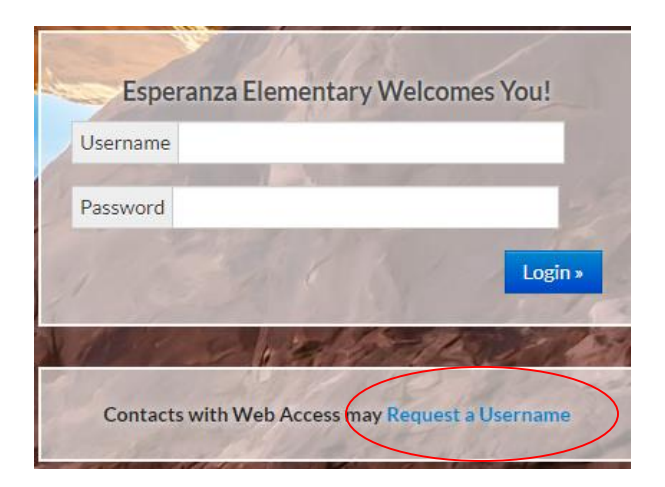

Una vez que haga clic en "Request a Username" I@ llevará a la siguiente parte:

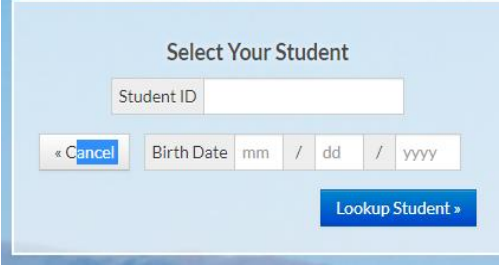

Ingrese el número de identificación de su estudiante, este es su número que su estudiante usa de almuerzo de Esperanza y su fecha de nacimiento. Si usted o su estudiante no lo saben, comuníquese con la escuela al 801-305- 1450 y podemos brindárselo. Una vez que ingrese el número de identificación y su fecha de nacimiento de su estudiante, lo llevará a la siguiente parte.

r

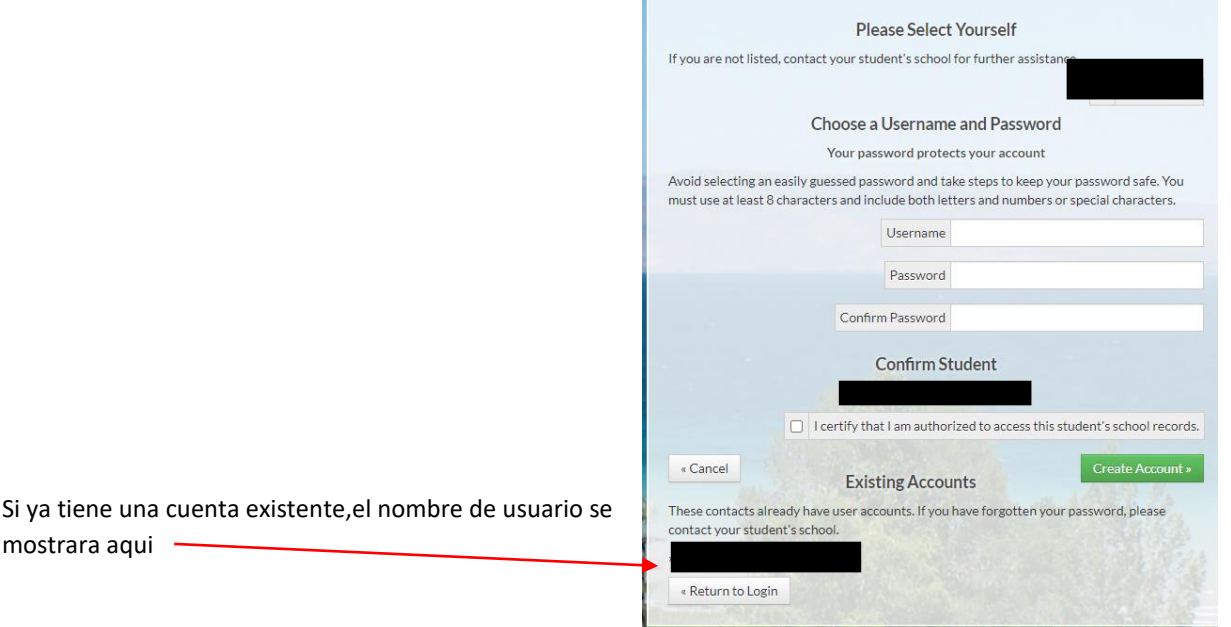

## **Paso 2.**

Una vez que haya iniciado sesión con éxito, le mostrará la cuenta de su estudiante. Haga clic en su estudiante y verá lo siguiente:

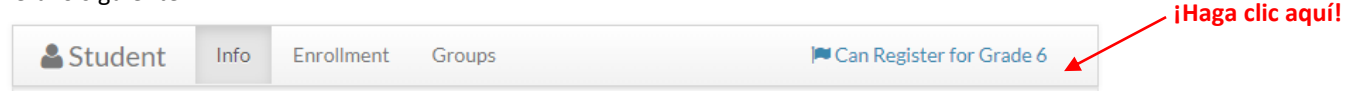

Siga las instrucciones para registrar a su estudiante y haga clic en guardar. Una vez que su estudiante se haya inscrito con éxito, recibirá un correo electrónico automático. **\*Deberá completar este proceso para cada uno de sus estudiantes\*** \*. Si tiene algún problema técnico y necesita asistencia adicional, comuníquese con la oficina principal.